% In-Lecture Assignment #1 on Monday, Sep. 12, 2022

% Based on homework problem 1.2**.**

*% Key takeaways: (1) Chirp signals are useful in localization, testing and training % because they linearly sweep a range of frequencies, and (2) Spectrograms analyze % a signal in the time and frequency domains simultaneously so that frequencies can % be localized in time. Spectrogram trades off frequency resolution for time resolution.*

% **Chirp Signals**: Please see slides 1-14 to 1-16 of [CommonSignalsInMatlab.pptx.](http://users.ece.utexas.edu/~bevans/courses/realtime/handouts/CommonSignalsInMatlab.pptx)

% **Spectrograms**: Please see slides 1-17 to 1-20 of [CommonSignalsInMatlab.pptx.](http://users.ece.utexas.edu/~bevans/courses/realtime/handouts/CommonSignalsInMatlab.pptx)

% **Introduction**: A chirp signal is a sinusoid whose principal frequency

% increases (or decreases) over time. A chirp signal has the form

% *c*(*t*) = cos( *θ*(*t*)) where *θ*(*t*) = 2  $\pi$  (*f*<sub>0</sub> + 0.5 *f*<sub>step</sub> *t*) *t* = 2  $\pi$  *f*<sub>0</sub> *t* +  $\pi$  *f*<sub>step</sub> *t*<sup>2</sup>

% The principal frequency in Hz is  $f_0$  when  $t = 0$  and then changes over time at a

% rate of *f*step in units of Hz/s. The principal frequency of a sinusoid at a given

% point in time is called the *instantaneous frequency*, and it is defined as

%  $d\theta(t)$  / *dt* in units of rad/s.  $d\theta(t)$  /  $dt = 2 \pi f_0 + 2 \pi f_{step} t = 2 \pi (f_0 + f_{step} t)$ .

% We divide  $d\theta(t)$  / dt by  $2\pi$  to obtain instantaneous frequency in Hz of  $f_0 + f_{step} t$ .

% (a) Generate a chirp signal that lasts 10s with  $f_0 = 20$  Hz and  $f_{step} = 420$  Hz/s.

% Use sampling rate *f<sup>s</sup>* of 44100 Hz. The chirp will sweep through the principal % frequencies of the keys on an 88-key piano.

% Here is Matlab code to help you get started.

```
%%% Generate a chirp signal with frequency increasing
%%% from f0 to (f0 + fstep time) over time seconds
time = 10;f0 = 20;fstep = 420;fs = 44100:Ts = 1 / fs;t = 0 : Ts : time;
%%% Add code here to define the chirp signal y = cos( angle(t))
angle = 2*pi*f0 + pi*fstep*t.^2;y = cos(angle);
```
% **(b) Play the chirp signal** as an audio signal. Describe what you hear.

% *I hear a rising pitch over time. Sounds like a slide whistle or a tsunami warning siren. % Note: Some laptop playback systems cannot play frequencies below 200 Hz.*

sound(y, fs); pause(time+1);

**% (c) Plot the spectrogram** of the chirp signal using the spectrogram

% function in Matlab and describe the visual representation.

*% Spectrogram shows a yellow line that represents the principal frequency in the chirp % signal. The line goes from 20 Hz at time 0s to 4220 Hz at time 10s. The spectrogram % plot is on the next page. See Appendix A for explanation of spectrogram arguments.*

```
figure;
blockSize = 256; overlap = 128;
spectrogram(y, hamming(blockSize), overlap, blockSize, fs, 'yaxis');
```
% **(d) Give the code** for the spectrogram that would improve the

% frequency resolution by a factor of two *vs. part (c)*

% *Frequency resolution is fs / N. Increase N to decrease (improve) frequency resolution.*

*% The yellow line in the spectrogram with N doubled is half the width vs. part (c).*

*% Please see the derivation of frequency resolution in Appendix B.*

```
figure;
blockSize = 2*256; overlap = 128;
spectrogram(y, hamming(blockSize), overlap, blockSize, fs, 'yaxis');
```
% **(e) Give the code** for the spectrogram that would improve the time resolution, % *i.e. localizing frequency components in time,* by a factor of two *vs. part (c). % Time resolution is proportional to block size. So, decrease the block size to improve % the time resolution. This is at odds with improving frequency resolution in (d). % Note: Another interpretation of "time resolution" is the resolution along the time axis % in the spectrogram plot, which is determined by the shift from one block to the next % given by shift = blockSize – overlap. We would decrease the shift to improve the time % resolution along the time axis, and the shift is still proportional to block size.* figure;

```
blockSize = 256/2; overlap = blockSize/2;
spectrogram(y, hamming(blockSize), overlap, blockSize, fs, 'yaxis');
```
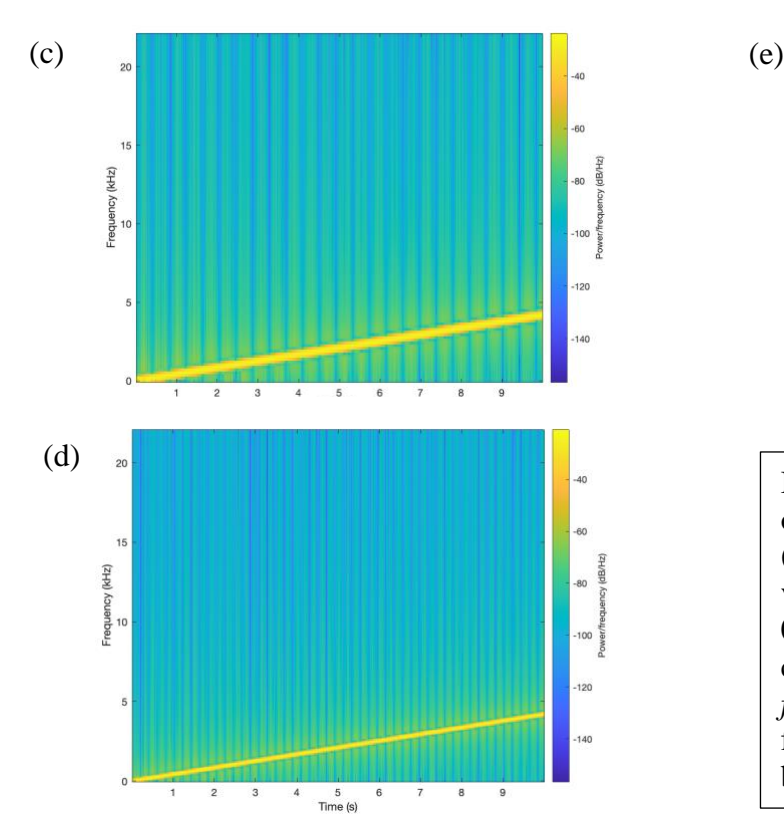

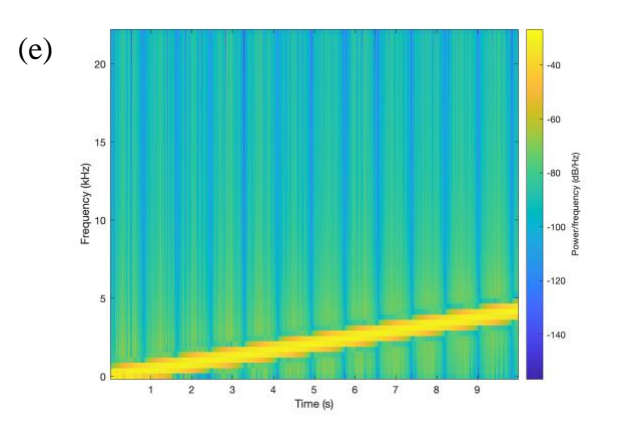

In all three spectrogram plots, the extent of the horizontal time axis is the same (from 0 to 10s) and the extent of the vertical frequency axis is the same (from 0 to  $\frac{1}{2}$  *f*<sub>s</sub> where *f*<sub>s</sub> = 44100 Hz). We have chosen *f<sup>s</sup>* to follow the sampling theorem  $f_s$  > 2  $f_{max}$  where  $f_{max}$  is the maximum frequency of interest (4220 Hz) and to be a standard audio sampling rate.

## EE 445S Real-Time DSP Lab, Prof. Brian L. Evans, The University of Texas at Austin

## Appendix A: Arguments to the MATLAB spectrogram function by Dan Jacobellis

In HW 1.2 and the in-lecture assignment, a spectrogram is used to visualize the chirp signal.

There are 10 possible input arguments for the spectrogram function in MATLAB  $e$  which often leads to confusion.

Here are a few notes about using the spectrogram function in MATLAB.

1. If the output argument is saved, no plot will be generated.

 $s = \text{spectrogram}(\dots)$  saves the complex-valued DFT coefficients to the variable  $s$  but does not create a plot.

figure; spectrogram(...) creates a new window with the plot of the spectrogram.

2. The window parameter has two different uses

If the window parameter is an integer, then MATLAB will construct a Hamming window  $e^x$  of that length, and multiply each frame of data by the hamming window before taking the DFT. This is the suggested mode to use the function, i.e.

[figure; spectrogram(x, 2^10...)]

3. The relationship between time and frequency resolutions is easiest to see when no overlap is used.

Consider the following two spectrograms. Suppose the signal length is  $N = 2^{20} = 1048576$ 

Spectrogram 1:

```
window = 2^10;
noverlap = 0;nfft = 2^10[figure; spectrogram(x,window,noverlap,nfft)]
```
Spectrogram 2:

```
window = 2^1?
noverlap = 0;nfft = 2^12;[figure; spectrogram(x, window, noverlap, nfft)]
```
The first spectrogram will have ( $2^{20}$  /  $2^{10}$ ) = 1024 divisions on the time axis and  $2^{10}/2$  = 512 divisions on the frequency axis (the division by two is because the negative frequencies are discarded). It will result in an image that is 1024 x 512 pixels.

The first spectrogram will have ( $2^{20}$  /  $2^{12}$ ) = 256 divisions on the time axis and  $2^{12}/2$  = 2048 divisions on the frequency axis. It will result in an image that is 256 x 2048 pixels.

Both images have the same number of pixels total, but there is a tradeoff in time and frequency resolution.

## **Appendix B: Derivation of Frequency Resolution**

Frequency resolution of  $\Delta f$  Hz means two frequency components spaced  $\Delta f$  Hz apart can each be clearly identified by an algorithm, e.g. well separated in a plot of the frequency domain.

We'll illustrate the concept of frequency resolution by revisiting homework problem 0.1.

Homework 0.1 concerned a sine signal *c*(*t*) lasting from 0s to 1s. The mathematical expression is a two-sided sine signal multiplied by a rectangular pulse that lasts from 0s to 1s:

$$
c(t) = \sin(2 \pi f_c t) \operatorname{rect}(t - \frac{1}{2})
$$

The continuous-time Fourier transform of  $r(t) = \text{rect}(t - \frac{1}{2})$  is a sinc function times a phase shift

$$
R(f) = F\left\{\text{rect}\left(t - \frac{1}{2}\right)\right\} = \text{sinc}(f) \, e^{-j\pi f} \text{ where } \text{sinc}(x) = \frac{\sin(\pi x)}{\pi x} \text{ and}
$$

$$
C(f) = \frac{i}{2}e^{-j\pi(f+f_c)}\operatorname{sinc}(f+f_c) - \frac{i}{2}e^{-j\pi(f-f_c)}\operatorname{sinc}(f-f_c)
$$
 due to the modulation property.

Below are the plots of  $|R(f)|$  on the left and  $|C(f)|$  for  $f_c = 4$  Hz on the right:

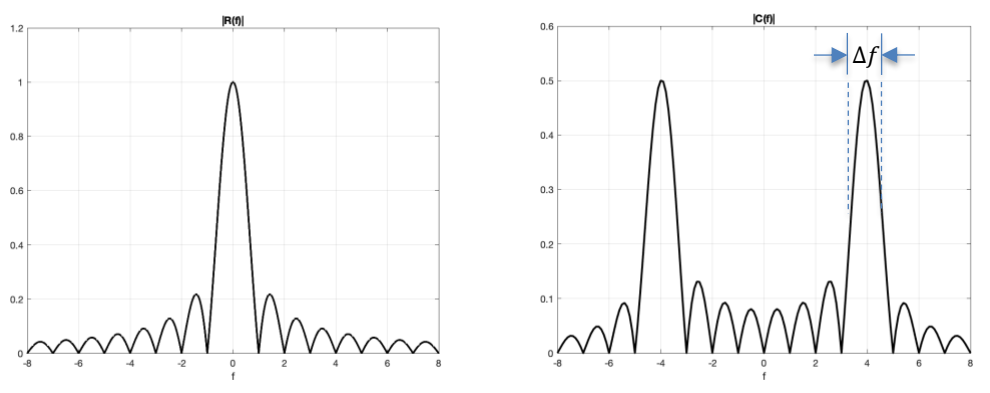

For a signal lasting 0s to 1s and containing sinusoids at frequencies 3 Hz and 4 Hz,

 $c_2(t) = \sin(2 \pi f_0 t) \operatorname{rect}(t - \frac{1}{2}) + \sin(2 \pi f_1 t) \operatorname{rect}(t - \frac{1}{2})$ 

let's see if we can resolve the two frequencies. We're looking for two peaks in the frequency domain plot that are well separated at 3 Hz and 4 Hz. Between the peaks, the magnitude response should not be higher than the "sidelobes" at frequencies higher than 1 Hz in  $|R(f)|$ .

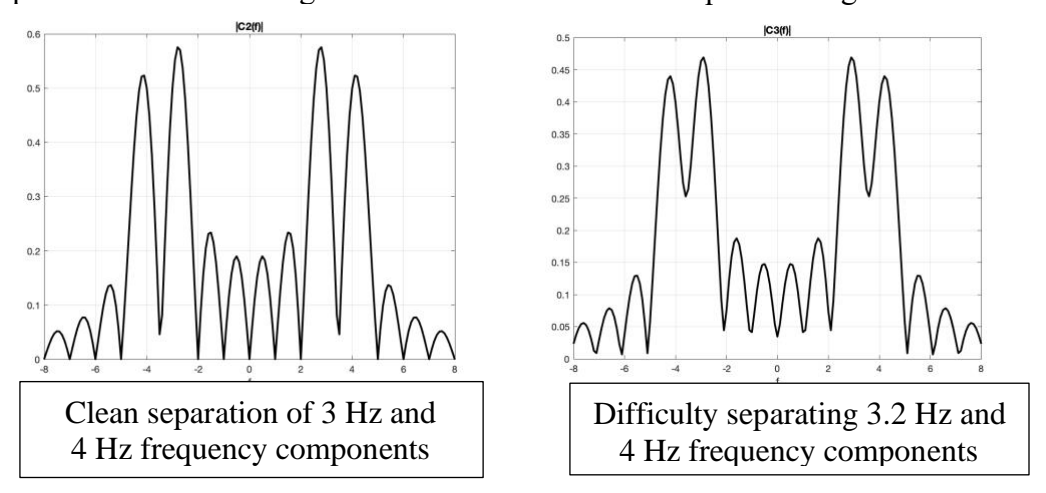

More generally, for a rectangular pulse of duration *T* seconds, the frequency resolution is 1/*T*. The value of 1/*T* is also the null bandwidth.

In the course of computing the spectrogram, we apply a rectangular pulse to the discrete-time signal to extract a block of samples to compute their Fourier series coefficients using the fast Fourier transform. Consider a discrete-time signal that is a two-sided sine signal and the first *N*  samples are kept:

$$
c[n] = \sin(\omega_c n) \, \text{rect}((n - N/2)/N)
$$

Here,  $r[n] = \text{rect}((n - N/2)/N)$  which has amplitude 1 for  $n \in \{0, 1, ..., N - 1\}$  and 0 elsewhere. We can also write  $r[n] = u[n] - u[n-N]$  where  $u[n]$  is the unit step function. The discrete-time Fourier transform of  $r[n]$  is a periodic sinc function times a phase shift :

$$
R(\omega) = \frac{\sin\left(\frac{N\omega}{2}\right)}{\sin\left(\frac{\omega}{2}\right)} e^{-j\omega(N-1)/2}
$$
  
periodic sinc  
function

where  $\omega$  is in units of rad/sample. The periodic sinc function is periodic in  $\omega$  with period  $2\pi$ . Here's one period of  $|R(\omega)|$  for  $N = 8$ :

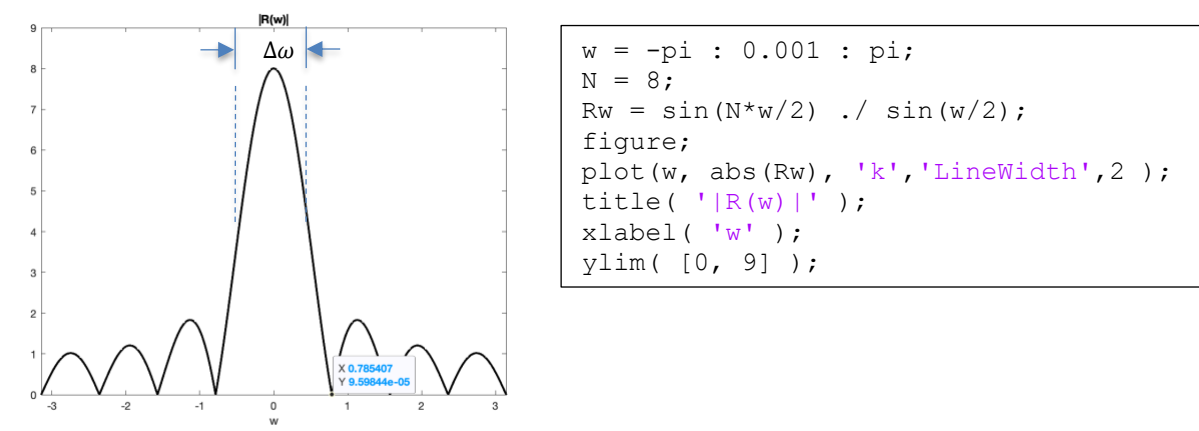

This is the magnitude response of an averaging filter with 8 coefficients. Please see the [Designing Averaging Filters handout.](http://users.ece.utexas.edu/~bevans/courses/realtime/lectures/01_Sinusoids/DesigningAveragingFilters.pdf)

The first zero for the magnitude response in positive frequencies occurs at  $2\pi / N$ . This is the null bandwidth and also the frequency resolution  $Δω$ .

Let's connect the frequency resolution in the discrete-time frequency domain to the continuoustime frequency domain:

$$
\Delta \omega = \frac{2\pi}{N} = 2\pi \frac{\Delta f}{f_s}
$$
 means that  $\Delta f = \frac{f_s}{N}$